## <u>להחביא קבצים בתוך תמונה</u>

## קבלו טיפ היסטרי: איך להחביא קבצים בתוך תמונה, באופן שכל החטטנים מסביב יראו תמונה רגילה, ורק אתם תקבלו קובץ zip נסתר

.1כווצו את התיקיה או את הקבצים הרלוונטיים בעזרת כל תוכנת כיווץ. לצורך הדוגמה, הבה נקרא לקובץ המכווץ.**expert.zip** 

.2ביחרו את התמונה שאמורה "לשאוב" אליה את הקבצים , לשם הנוחות, בואו נכנה אותה drevil.jpg ושמרו אותה באותה תיקייה בה נמצא הקובץ המכווץ.

פתחו את חלון) Command Prompt הקלידו את האותיות cmd בשורת ה Run-או פתחו את-החלון דרך ( Accessories -> Programs -> Accessories ונווטו בתוכו עד לתיקייה בה נמצאים שני expert.zip - drevil.jpg.

: הקלידו בתוך חלון ה cmd-את הפקודה הבאה $\,$  .

## **COPY /B drevil.jpg + expert.zip final.jpg**

ועתה final.jpg ,הוא שם הקובץ הסופי בו בחרתם (מה שהיה בעבר drevil.jpg ) ועתה . מוחבאים בו קבצים אחרים

לכדי לפתוח את הקבצים המוסתרים, שנו את הסיומת של התמונה ל) zip-או לסיומת של תוכנת. הכיווץ שלכם, אם מדובר בפורמט שונה) ופתחו את הקובץ.

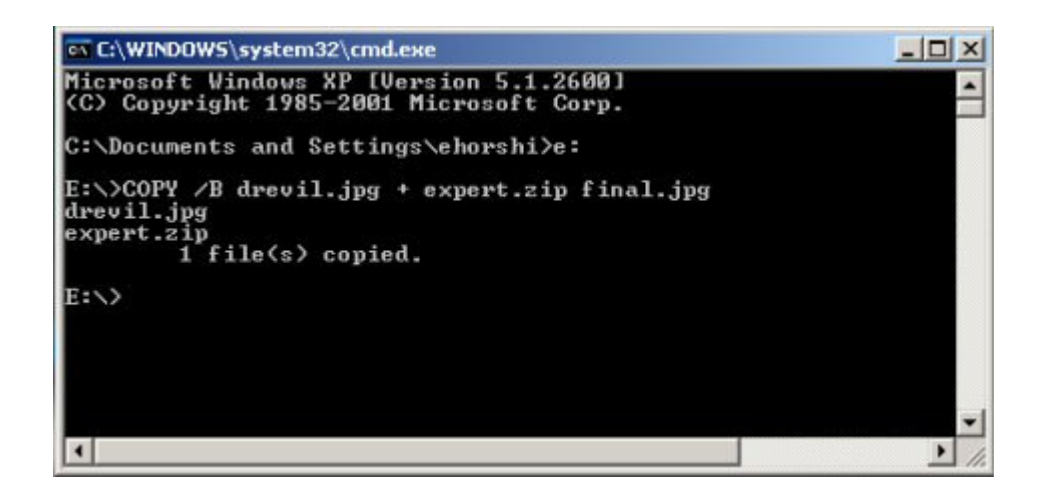

הקטע הגאוני בטריק הזה הוא שאתם נהנים מכל העולמות ואף אחד לא יכול לחשוד בכם. הרי לכאורה, מה יותר פשוט מאשר לקחת את הקובץ שאתם רוצים להסליק ולשנות את הסיומת שלו לכל סיומת אחרת? אלא שאז אם מישהו ינסה לפתוח את הקובץ בפורמט ה"אחר) "לדוגמה, מסמך וורד ששיניתם את הסיומת שלו לתמונה), הוא יקבל הודעת שגיאה.

לעומת זאת, היופי בטיפ הנוכחי הוא שמצד אחד, אם מישהו ינסה לחטט לכם בקבצים ויפתח את הקובץ השמור – הוא יראה תמונה תמימה. ואילו בהגיע הרגע, כשתרצו לפתוח את הקבצים המוחבאים, כל מה שתצטרכו לעשות זה לשנות את הסיומת – והתמונה הרגילה תהפוך לקובץ zip תקני.